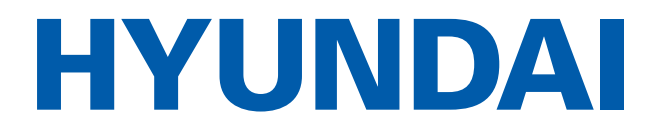

# ЖК Телевизор

# **H-LED43FU7004 H-LED50FU7004 H-LED55FU7004**

# Руководство по эксплуатации

Пожалуйста, внимательно прочитайте эту инструкцию перед началом эксплуатации и сохраните ее для дальнейшего использования.

> Licensed by Hyundai Corporation Holdings, Korea По лицензии Hyundai Corporation Holdings, Корея

### 1. МЕРЫ БЕЗОПАСНОСТИ

Все приборы проходят строжайший контроль перед продажей. Но неправильное использование прибора может привести к поражению электрическим током или пожару. Для обеспечения безопасности и продления срока эксплуатации внимательно прочитайте данное руководство и маркировки перед использованием телевизора и соблюдайте следующие указания по безопасности. Сохраните эту инструкцию для дальнейшего использования.

При возникновении следующих ситуаций немедленно выключите телевизор, выньте штепсель из розетки питания и свяжитесь с представителями уполномоченного сервисного центра:

- Отключение электроэнергии или нестабильное напряжение.
- Необычные звуки или запахи от прибора.
- Повреждение кабеля переменного тока.
- Телевизор поврежден из-за падения или удара.
- Попадание жидкости или постороннего вещества на телевизор.

Настоящее руководство по эксплуатации распространяется на телевизор цветного изображения жидкокристаллический Hvundai, предназначенный для приема сигналов вещательного телевидения и содержит информацию, необходимую потребителю для правильной и безопасной эксплуатации.

Время выдержки телевизора при комнатной температуре до включения питания после транспортирования или хранения при пониженной температуре окружающей среды должно быть не менее 5 часов.

Вилка изделия используется для отключения устройства, поэтому она должна быть доступна.

Не допускается размещение на аппарате каких-либо источников открытого пламени, например свечей.

#### **ПРЕДУПРЕЖДЕНИЕ**

Во избежание повреждений надежно закрепите аппарат на стене в соответствии с требованиями инструкции по установке

#### ВНИМАНИЕ!

#### При неправильной установке литиевых батарей возможен взрыв. Батареи заменять батареями того же или аналогичного типа

#### Условия эксплуатации:

- температура воздуха от 15 до 35 °С
- относительная влажность воздуха от 45 до 75 %
- атмосферное давление от 86 до 106 кПа (от 650 до 800 мм рт. ст.)

#### ПЕРЕЧЕНЬ ПОВРЕЖДЕНИЙ, НЕ ДОПУСКАЮЩИХ ДАЛЬНЕЙШУЮ ЭКСПЛУАТАЦИЮ **ТЕЛЕВИЗОРА**

- Сетевой шнур или вилка повреждены;
- Экран телевизора поврежден:
- При попадании в телевизор влаги;
- После падения телевизора;

Если телевизор не работает должным образом после того как Вы обратились в раздел по устранению неисправностей.

#### ТРАНСПОРТИРОВАНИЕ И ХРАНЕНИЕ

Упакованные телевизоры допускается транспортировать всеми видами транспорта в условиях, соответствующих группе 5 ГОСТ 15150 - 69 при температуре окружающего воздуха от + 50 до – 40 °С и относительной влажности воздуха от 75 до 100 %. Хранение телевизоров должно осуществляться в условиях группы 1 по ГОСТ 15150 - 69 при температуре окружающего воздуха от + 5 до + 40 °С и отсутствии в воздухе кислотных, шелочных и других агрессивных примесей.

#### УТИЛИЗАЦИЯ ИЗДЕЛИЯ

После окончания срока службы данное изделие подлежит сдаче в соответствующий пункт приема электрического и электронного оборудования для последующей переработки и утилизации.

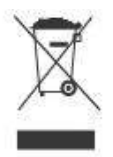

Обеспечивая правильную утилизацию, вы помогаете сберечь природные ресурсы и предотвращаете ущерб для окружающей среды и здоровья людей, который возможен в случае ненадлежащего обращения. Более подробную информацию о пунктах приема и утилизации данного вида аппаратуры можно получить в местных муниципальных органах или на предприятии по вывозу бытового мусора.

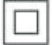

Контактная информация: Дистрибьютор: ООО «Мерлион» Адрес: 143401, Московская область, город Красногорск, бульвар Строителей, дом 4. корпус 1. этаж 8. каб. 819 Телефон сервисной службы: 8-800-302-0394 Сайт: www.av-hyundai.ru Licensed by Hyundai Corporation Holdings, Korea

При утечке газа или других легковоспламеняющихся веществ не вытаскивайте штепсель из розетки питания телевизора или других электроприборов. Вместо этого немедленно закройте газовый кран и откройте двери и окна.

### **ПРЕДУПРЕЖДЕНИЕ**

- Используйте только источник питания 100 240 В, ~ 50 Гц.
- Все кабели могут быть отключены только после отключения прибора от сети электропитания.
- Не устанавливайте телевизор на неровную неустойчивую поверхность, так как он может упасть, поломаться или даже загореться.
- Не устанавливайте телевизор:
	- 1. В месте, где он будет подвергаться прямому воздействию солнечных лучей, влаги, чрезмерной или недостаточной температуры, сильной запыленности.
	- 2. Рядом с легковоспламеняющимися или взрывоопасными веществами.
	- 3. Рядом с легковоспламеняющимися или коррозионными газами.
	- 4. В ванной, рядом с мойкой и т.д.
- Не используйте розетку питания, которая повреждена или не подходит по типу. Убедитесь, что штепсель и розетка правильно соединены.
- Защищайте штепсель и розетку от пыли и контакта с металлическими предметами.
- Избегайте повреждения кабеля питания:
	- 1. Запрещается замена кабеля питания.
	- 2. Не ставьте на кабель питания тяжелые предметы.
	- 3. Держите кабель питания на расстоянии от нагревательных приборов.
	- 4. Не тяните за кабель питания во время отключения.
- Не подключайте слишком много устройств к одной цепи питания, так как это может вызвать возгорание.
- Не допускайте нахождения открытого огня (например, зажженной свечи) возле телевизора, т.к. это может вызвать удар током или пожар.
- Во избежание удара током или пожара, вызванного каплями воды или ее проливанием, не ставьте емкость с водой на поверхность телевизора.
- Не вставляйте острые, металлические или содержащие жидкости предметы в вентиляционные отверстия или в отверстия соединительного кабеля во избежание короткого замыкания, повреждения прибора или удара током.
- Отверстия на корпусе расположены оптимальным образом для выведения избытка тепла, поэтому убедитесь, что все внутренние компоненты телевизора не перегреваются и могут работать в нормальном режиме в течение продолжительного времени. Не закрывайте ничем отверстия в корпусе.
- Не касайтесь розетки влажными руками, т.к. это может стать причиной удара электрическим током.
- Не включайте телевизор во время грозы. Вместо этого отсоедините штепсель телевизора и соединитель антенны от сети питания во избежание попадания молнии.

• Не разбирайте телевизор самостоятельно, т.к. это может вызвать удар электрическим током или пожар. По вопросам технического обслуживания свяжитесь со специалистами сервисного центра.

### ВНИМАНИЕ!

- Во избежание проглатывания держите небольшие аксессуары от телевизора вне доступа детей.
- Если телевизор не используется в течение длительного времени, отключите прибор и выньте штепсель из розетки.
- Перед очисткой телевизора выньте штепсель из розетки и вытрите его мягкой тканью. Не используйте химические вещества, во избежание попадания химикатов в прибор. При неправильной очистке (например, очистке с применением чистящих средств, воды и т.д.), Вы можете испортить внешний вид прибора или стереть нанесенную на прибор информацию. Также в прибор может попасть влага и произойти повреждение компонентов, которые станут причиной неисправности.
- Для выравнивания положения телевизора, пожалуйста, отключите все кабели и медленно поверните телевизор в необходимое положение так, чтобы он не упал.
- Не трите поверхность прибора жесткими предметами, не наносите удары по экрану, не сгибайте и не сжимайте экран.
- Не включайте телевизор сразу после его перемещения из холодного места в теплое. При воздействии на прибор такой смены температуры возможна конденсация влаги на чувствительные внутренние компоненты. При резком изменении температуры не включайте прибор в течение 2 часов, чтобы пре– дотвратить его повреждение.
- Если экран разбился и жидкость попала на кожу, промойте кожу водой в течение 15 минут, после чего обратитесь к врачу.
- Для переноски телевизора вручную, держитесь за нижние углы, не передав– ливайте панель.
- При отображении неподвижной картинки в течение продолжительного периода времени могут появляться остаточные изображения или нарушение резкости.

### ПРАВИЛА ПРАВИЛЬНОГО ПРОСМОТРА ТЕЛЕВИЗОРА

- 1. Смотрите телевизор при подходящем освещении. Плохое освещение или просмотр в течение длительного времени может оказать плохое влияние на зрение.
- 2. При использовании наушников настраивайте оптимальную громкость звука, чтобы не повредить слух.

Технические характеристики, указанные в данном руководстве и на упаковке, могут изменяться без предварительного уведомления. При небольших расхождениях между принципом работы, описанным в руководстве, и работой реального прибора, последнее должно преобладать.

### **KOMODEKTHOCTH**

- $-$  Телевизор 1 шт.:
- Руководство пользователя 1 шт.;
- Пульт дистанционного управления (ПДУ) 1 шт.;
- Кабель питания (прикреплен к телевизору) 1 шт.:
- Съемная подставка 1 шт. (из 2-х деталей);
- Батарейки ААА-типа для ПДУ 2 шт.;
- Гарантийный талон 1 шт.;

#### МОНТАЖ ТЕЛЕВИЗОРА НА СТЕНЕ

- 1. Аккуратно положите телевизор на стол, застеленный мягкой тканью, во избежание появления царапин.
- 2. Открутите винты на нижней стойке подставки отверткой. Снимите подставку. Данные операции производите аккуратно.
- З. Настройте кронштейн так, чтобы он мог быть закреплен на стене в соответствии с рисунками З и 4.

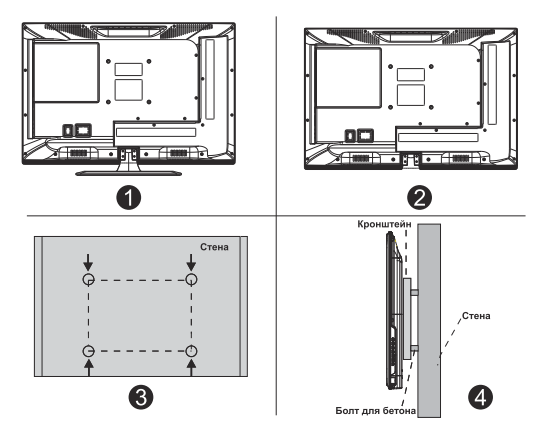

- 4. Просверлите на стене 4 отверстия (масштаб дан для справки) и закрутите туда 4 болта.
- 5. Отверткой закрепите болты на задней стенке телевизора, как показано на рисунке 4. Разместите телевизор на стене.

#### ПРИМЕЧАНИЕ:

- 1. Крепление для монтажа на телевизоре соответствует стандарту VESA 200x200(43",50",55"), 400x200(65", 75")
- 2. Использовать кронштейн на стене не обязательно.
- З. При проведении операций по сборке вблизи стены и перед стеной не должно быть никаких других предметов.
- 4. Монтаж должен осуществляться квалифицированным специалистом.
- 5. При монтаже соблюдайте требования инструкции по сборке кронштейна.
- 6. Рисунки даны для справки.

### 3. НАЗНАЧЕНИЕ ОРГАНОВ УПРАВЛЕНИЯ

#### КНОПКИ НА ТЕПЕВИЗОРЕ

Внимание: функции, описанные ниже, отображаются следующими индикаторами:

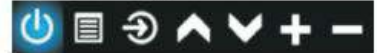

Кнопка «Вывести/скрыть функциональную панель»: когда на экране нет иконки какой-либо кнопки, нажмите на кнопку, и Вы увидите функциональную панель. После 5 секунд бездействия панель исчезнет.

Выбор значков: нажмите на кнопку и переместите курсор вправо до нужного значка. Выбор функций: удерживайте кнопку, чтобы активировать функцию выбранного значка. Описание значков:

 $<sub>1</sub>$ </sub> .<br>**Отключение питания:** аналог кнопки «Вкл.Выкл.» на пульте ДУ.

**Меню:** аналог кнопки «MENU» на пульте ДУ.

• Источник: аналог кнопки «SOURCE» на пульте ДУ.

**Мканал +:** аналог кнопки «СН+» на пульте ДУ.

Канал -: аналог кнопки «СН-» на пульте ДУ.

Громкость +: аналог кнопки «VOL+» на пульте ДУ.

Громкость -: аналог кнопки «VOL-» на пульте ДУ.

#### РАЗЪЕМЫ ПОДКЛЮЧЕНИЯ ВНЕШНИХ УСТРОЙСТВ

Примечание: в руководстве приведена приблизительная схема. Реальное положение разъемов на разных моделях может отличаться.

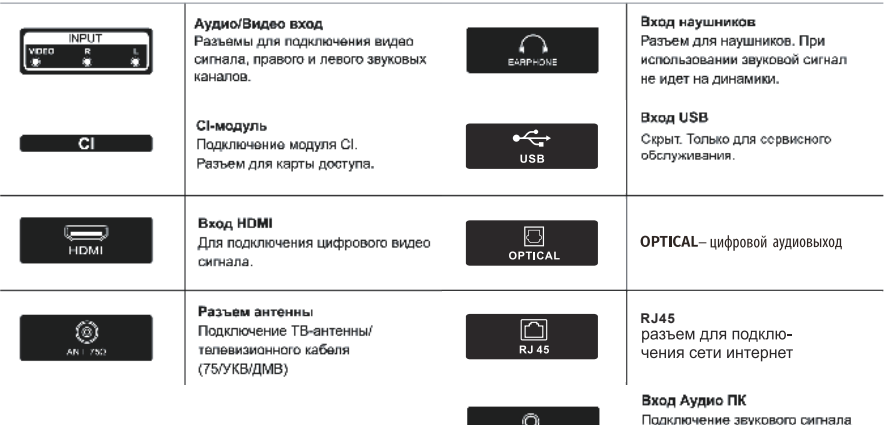

PC AUDIO

от компьютера (при использовании VGA)

### СХЕМА ПОДКЛЮЧЕНИЯ ВНЕШНИХ УСТРОЙСТВ

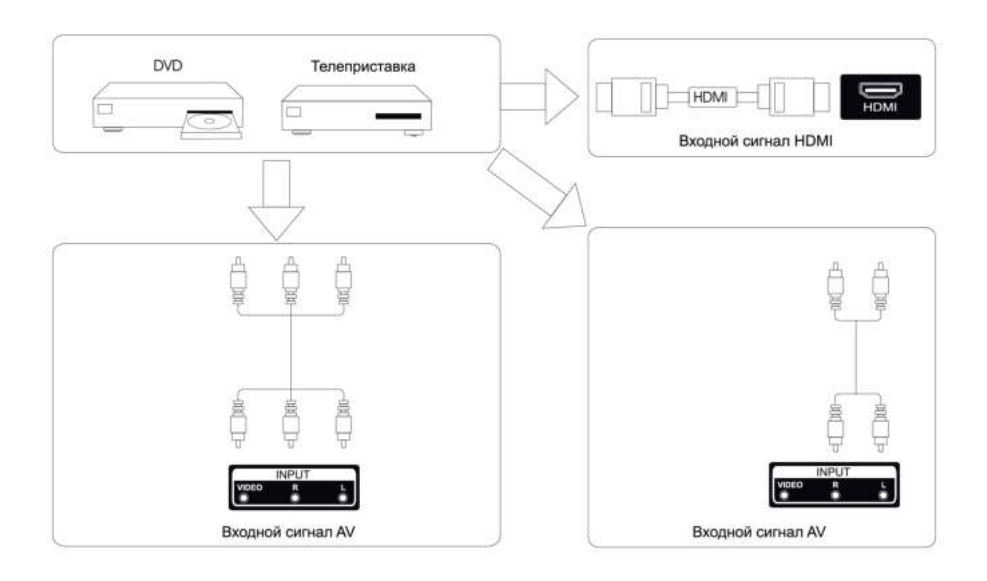

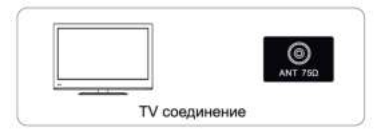

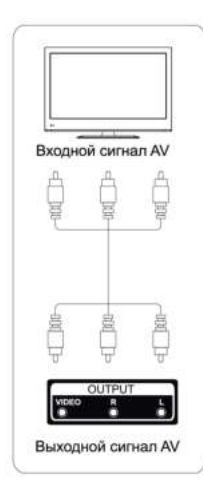

### УСТАНОВКА И ПОДКЛЮЧЕНИЕ ТЕЛЕВИЗОРА

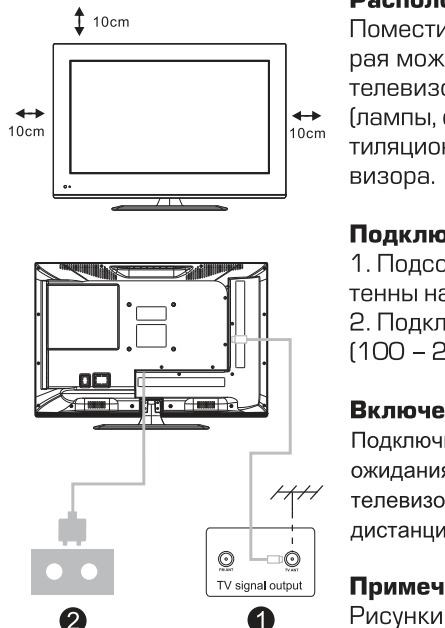

#### Расположение телевизора

Поместите прибор на твердую поверхность, которая может выдержать его вес. Не устанавливайте телевизор рядом с водой или источником тепла (лампы, свечи, обогреватели). Не закрывайте вентиляционные отверстия на задней крышке теле-

#### Подключение антенны и кабеля питания

1. Подсоедините кабель антенны к разъему антенны на задней стенке. 2. Подключите кабель питания  $(100 - 240B, ~ 50F)$ 

#### Включение телевизора

Подключите источник питания, войдите в режим ожидания (красный свет), нажмите кнопку питания телевизора или кнопку питания на пульте дистанционного управления, чтобы включить телевизор.

#### Примечание:

Рисунки приведены для справки.

#### ИНСТРУКЦИЯ ПО УСТАНОВКЕ ПОДСТАВКИ

- 1. Откройте картонную коробку, выньте телевизор, аксессуары и подставку из коробки (некоторые модели поставляются без подставки).
- 2. Во избежание повреждения телевизора постелите на стол мягкую ткань и положите телевизор на стол экраном вниз.
- 3. Расположите верхнюю часть подставки на задней стенке телевизора и зафиксируйте ее шурупами.
- 4. Соедините основание подставки с верхней частью и зафиксируйте шурупами.
- 5. Сборка завершена. Примечание: схема приведена только для справки.

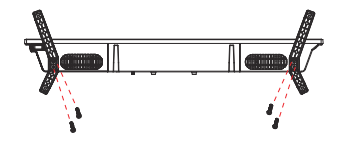

Примечание:

1. Изображения исключительно для справочной информации.

2. Чтобы при монтаже телевизора к кронштейну избежать повреждений и царапин задней крышки рекомендуем использовать тип отвертки РН2 (указанный ниже)

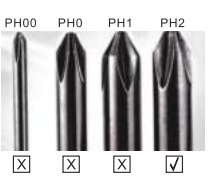

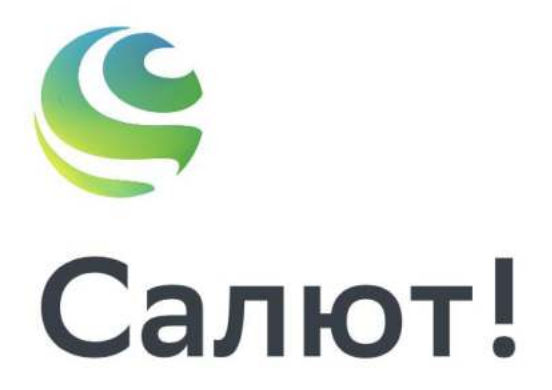

А ещё внутри телевизора живу я - ваш виртуальный ассистент. Давайте всё настроим.

# Пульт

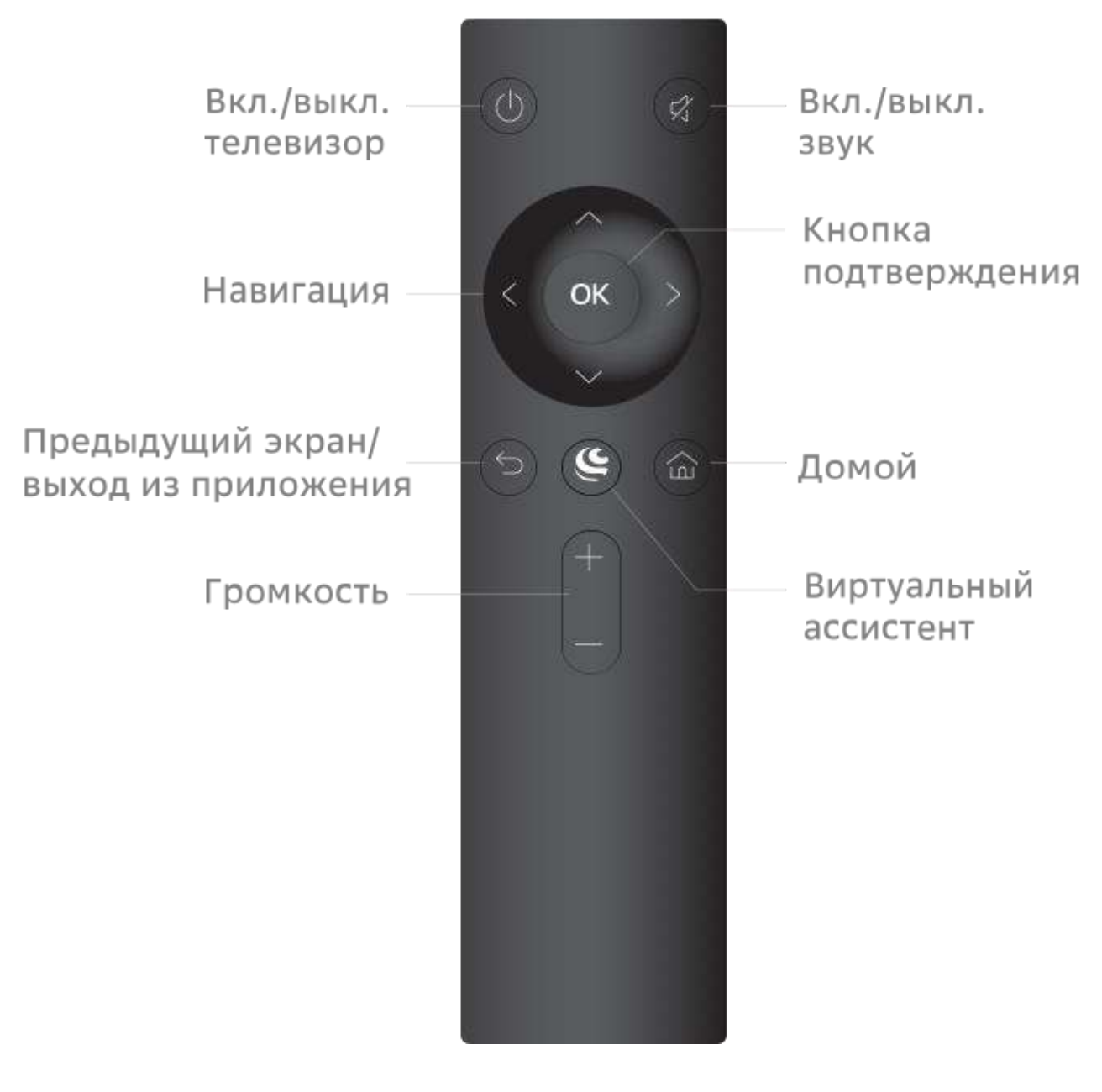

Внешний вид вашего пульта, а также расположение и назначение его кнопок могут отличаться от пульта на изображении.

## Включение и начало работы

1. Установите на телефон или планшет приложение Сбер Салют.

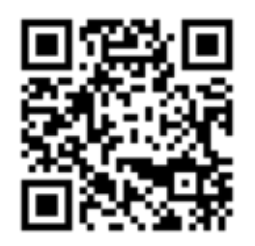

- 2. Авторизуйтесь в приложении с помощью своего Сбер ID или создайте новый аккаунт.
- 3. Подключите телевизор к розетке и нажмите кнопку  $\Phi$  на пульте или корпусе. Дождитесь загрузки телевизора и следуйте инструкциям на экране.

## Домашний экран

Выбрать видео, телеканал или приложение

Настройки

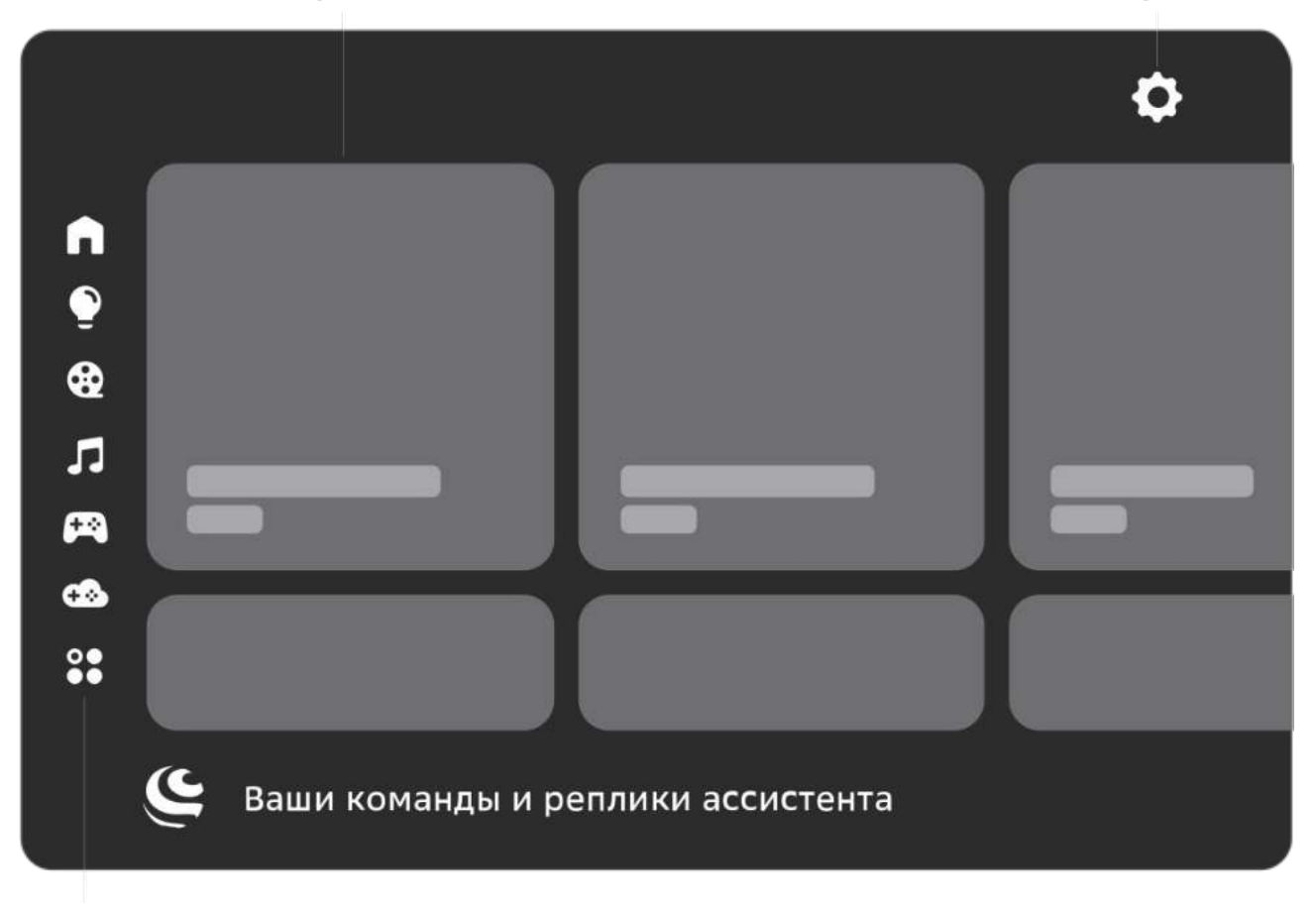

Фильмы, музыка и другое

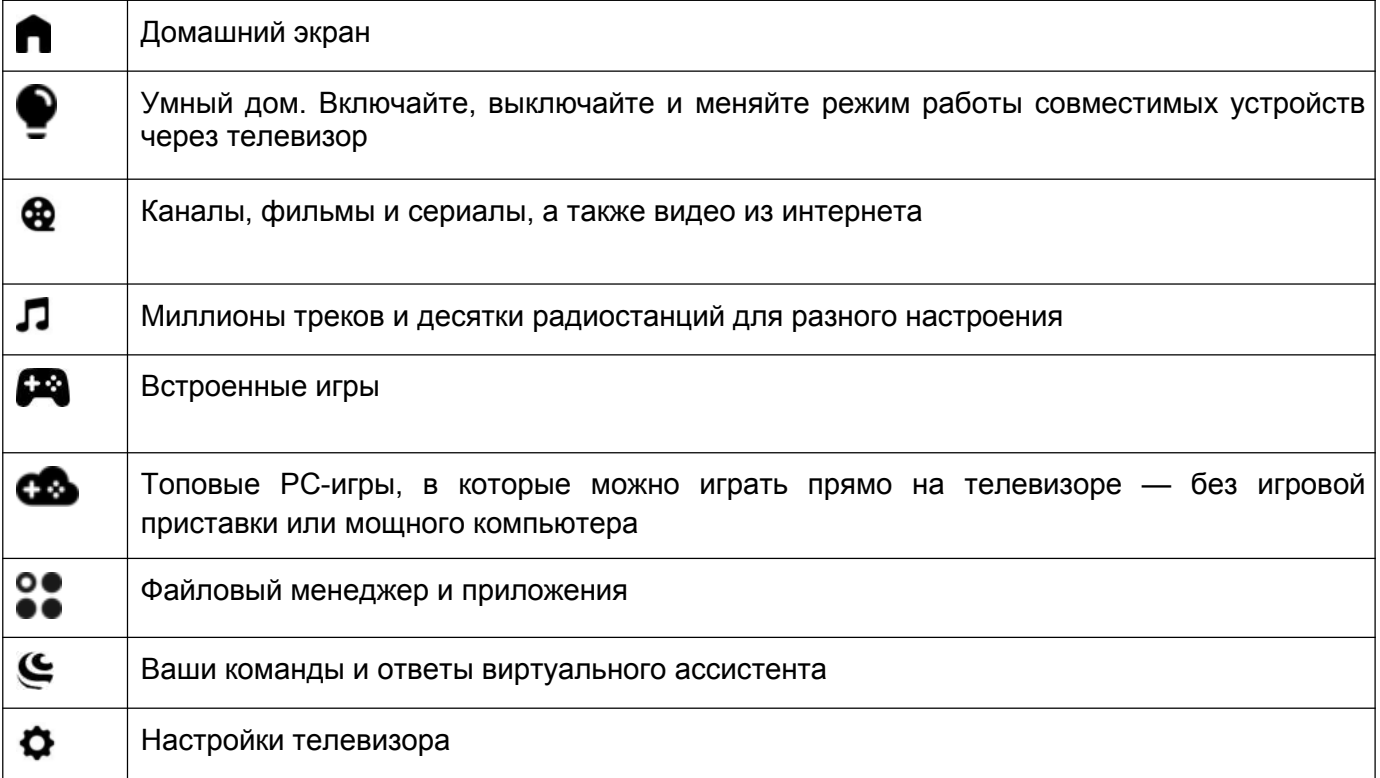

## Виртуальные ассистенты

Семейство виртуальных ассистентов — это сразу три разных характера: интеллигентный Сбер, жизнерадостная Джой и педантичная Афина.

Чтобы выбрать, с кем общаться, нажмите  $\blacktriangleright$  на пульте и скажите: «Позови Джой», «Позови Сбер» или «Позови Афину». Говорите с ассистентом как с человеком: попросите помочь в чем-то,

задайте вопрос или просто поболтайте. Не забывайте нажимать  $\boldsymbol{\mathsf{C}}$ , чтобы ассистент вас услышал. Удерживать кнопку не нужно.

Сбер, Джой и Афина постоянно учатся новому и уже умеют многое. Например, они могут:

- найти нужную информацию;
- поставить будильник, таймер;
- подсказать точное время в разных городах;
- включить фильм или музыку;
- найти рецепт и помочь с готовкой;
- записать вас в салон красоты или к врачу;
- рассказать о погоде;
- подсказать курс валют;
- поддержать разговор.

Чтобы узнать больше о возможностях ассистентов, нажмите  $\epsilon$  на пульте и спросите «Что ты умеешь?». Подробнее читайте на сайте salute.sber.ru.

## Подписки на сервисы

В телевизоре вы можете пользоваться сторонними сервисами — они дают доступ к тысячам фильмов и сериалов, десяткам цифровых телеканалов, музыке, радио и другим развлечениям. Условия использования сервисов устанавливают их владельцы. Доступ к контенту и отдельные функции могут быть платными. Узнать больше можно на сайте сервисов.

Чтобы использовать сервис на телевизоре:

- 1. Откройте приложение Сбер Салют и перейдите на экран **Профиль**.
- 2. Нажмите **Сервисы** откроется список уже подключённых и доступных для подключения сервисов.
- 3. Выберите сервис и нажмите **Подключить**. Если у вас есть аккаунт на этом сервисе, войдите со своим логином и паролем. Если аккаунта ещё нет — зарегистрируйтесь.
- 4. Начните пользоваться сервисом если у вас есть подписка на него, контент по этой подписке будет доступен в телевизоре.

## Настройки

### Подключить пульт или другое Bluetooth-устройство

- 1. На домашнем экране телевизора нажмите <sup>•</sup> и выберите **Пульты и аксессуары** → **Добавить устройство**.
- 2. Поднесите устройство к телевизору на расстояние не больше 50 см. Затем переведите его в режим подключения — о том, как это сделать, читайте в инструкции к устройству.

Если вы подключаете пульт от телевизора, нажмите кнопки  $\mathbb{S} \mathbf{C}$  и держите их, пока индикатор не замигает красным.

3. В списке доступных для подключения устройств выберите нужное и нажмите **ОК**.

### Найти каналы

- 1. На домашнем экране телевизора нажмите  $\bullet$  и выберите **Настройки устройства**.
- 2. Перейдите к поиску каналов и выберите, какой сигнал нужно сканировать: эфирной антенны, кабельного ТВ или спутника.
- 3. Начните поиск каналов и дождитесь завершения сканирования.

Подробнее о поиске каналов читайте в справке: sberdevices.ru/help/tv.

### Настроить дату и время

- 1. На домашнем экране телевизора нажмите  $\bullet$  и выберите **Настройки устройства**.
- 2. Откройте пункт **Дата и время**.
- 3. Измените настройки:
	- Если хотите управлять настройкой даты и времени вручную, откройте пункт **Автонастройка даты и времени** и выключите опцию **Использовать время сети**. Затем вернитесь в меню управления датой и временем и установите правильные значения.
	- Чтобы дата и время определялись автоматически через интернет, нажмите **Автонастройка даты и времени** и включите опцию **Использовать время сети**. Убедитесь, что показывается время для вашего часового пояса. Если нет вернитесь в меню управления датой и временем, откройте пункт **Выбрать часовой пояс** и найдите верный.

### Изменить настройки экрана

- 1. На домашнем экране телевизора нажмите **Ф** и выберите **Изображение**.
- 2. Откройте пункт **Режим изображения** и выберите один из предустановленных режимов. Лучше использовать режим, предназначенный для того типа видео, который вы чаще всего смотрите: спорт, фильмы и т. д.

Если ни один из предустановленных режимов не подошёл, вернитесь в меню настройки изображения и установите нужные характеристики вручную: подсветку, яркость, контраст, насыщенность, оттенок и другие. Затем включите любимый канал, фильм или сериал, и убедитесь, что настройки подошли и изображение вам нравится.

### Изменить настройки звука

- 1. На домашнем экране телевизора нажмите  $\bullet$  и выберите **Звук**.
- 2. Откройте пункт **Стиль звука** и выберите один из предустановленных стилей. Лучше использовать стиль звука, предназначенный для того типа видео, который вы чаще всего смотрите.

Если ни один из предустановленных стилей не подошёл, вернитесь в меню настройки звука и установите нужные характеристики вручную: баланс динамиков, бас, объём и другие. Затем включите любимый канал, фильм или сериал, и убедитесь, что настройки подошли и звук вам нравится.

### Заново подключить к интернету

Если телевизор подключается к интернету с помощью кабеля:

1. Выключите телевизор.

2. Отсоедините кабель, а затем снова вставьте его в разъём Ethernet и включите телевизор. Телевизор подключится к интернету автоматически.

Если телевизор нужно подключить к Wi-Fi:

- 1. На домашнем экране телевизора нажмите  $\bullet$  и выберите **Подключения**.
- 2. В разделе **Доступные сети** выберите сеть, к которой хотите подключиться.
- 3. Введите пароль от сети.

### Обновить прошивку

Телевизор обновляет прошивку автоматически: если вышла новая версия, он со временем загрузит и установит её. Для обновления телевизор должен быть включён и подключён к интернету.

Чтобы узнать текущую версию прошивки:

- 1. На домашнем экране телевизора нажмите  $\bullet$  и выберите **Настройки устройства**.
- 2. Откройте пункт **Об устройстве**. Версия прошивки отображается в поле **Сборка**.

### Вернуть заводские настройки

После сброса настроек на телевизоре не останется никаких персональных данных и настроек как будто вы его только что купили. Всё займёт не больше 10 минут.

Чтобы сбросить настройки:

- 1. На домашнем экране телевизора нажмите  $\bullet$  и выберите **Настройки устройства**.
- 2. Найдите пункт **Сброс** и нажмите на него.

### Смотреть телеканалы

В телевизоре доступны десятки цифровых каналов. Они транслируются через интернет подключаться к кабельному ТВ или настраивать антенну не обязательно. Для просмотра каналов может понадобиться подписка.

Чтобы посмотреть телеканал, нажмите на пульте, скажите «Включи...» и название канала.

ТВ-канал можно включить и вручную: нажмите на карточку **ТВ** и выберите канал.

В режиме просмотра ТВ-каналов можно вызвать настройки. Для этого нажмите и удерживайте кнопку  $\blacksquare$  на пульте.

## Смотреть фильмы и сериалы

Нажмите G и попросите ассистента включить нужный фильм или сериал. Управлять просмотром можно голосом:

- Включи фильм «Карнавал»
- Найди российские комедии 60-x
- Покажи фильмы с Мэрилин Монро
- Найди сериалы 2000-х
- Покажи фильмы Леонида Гайдая
- Поставь на паузу
- Назад на минуту
- Продолжи воспроизведение
- Вперёд на 10 минут

Чтобы вручную найти фильм и управлять им:

- 1. Перейдите на экран $\bigcirc$ .
- 2. Листайте вправо, чтобы посмотреть список подборок с фильмами. Нажмите на нужную подборку — например «Комедии» — и выберите фильм.
- 3. Во время просмотра нажмите **ОК** на пульте откроется меню управления. С его помощью можно перемотать фильм или поставить его на паузу. Нажмите  $\boldsymbol{\Phi}$ , если хотите изменить качество видео и скорость просмотра.

Некоторые фильмы поддерживают функцию видеошопинга: например, если вам понравился костюм героя на экране, вы сможете найти и купить похожий. Нажмите  $\boldsymbol{\mathsf{C}}$ , скажите «Открой фильмы с видеошопингом» и выберите фильм. Во время просмотра нажмите **OK** на пульте если телевизор распознал одежду или сувениры, в правом верхнем углу экрана отобразится уведомление. Нажмите на него, чтобы посмотреть, что нашлось в кадре, — и купить, если вам понравится.

Для просмотра фильмов и сериалов нужна подписка.

## Смотреть видео из интернета

Если нужного видео нет в онлайн-кинотеатре или на ТВ, поищите его на YouTube. Нажмите  $\blacktriangleright$  и попросите ассистента найти нужное: «Найди видео про котика на YouTube».

Если хотите найти видео сами — используйте предустановленное приложение YouTube:

- 1. Перейдите на экран $\bullet$ .
- 2. Выберите **YouTube**. Запустится приложение видеохостинга.
- 3. Ищите видео, смотрите свежие новости, видеоблоги и клипы.

## Слушать музыку

Нажмите  $\mathbf{\mathfrak{S}}$  и попросите ассистента включить нужный трек, альбом или плейлист. Управлять музыкой можно голосом:

- Включи джаз
- Включи The Beatles
- Найди «Браво» «Этот город»
- Включи грустную музыку
- Поставь на паузу
- Продолжи воспроизведение
- Назад на минуту
- Вперёд на 30 секунд
- Следующий трек
- Предыдущий трек
- Лайк
- Дизлайк

Чтобы вручную включить плейлист и управлять им:

- 1. Перейдите на экран  $\Pi$
- 2. Листайте вправо, чтобы найти и запустить нужную подборку.
- 3. Нажимайте значки на экране, чтобы управлять воспроизведением.

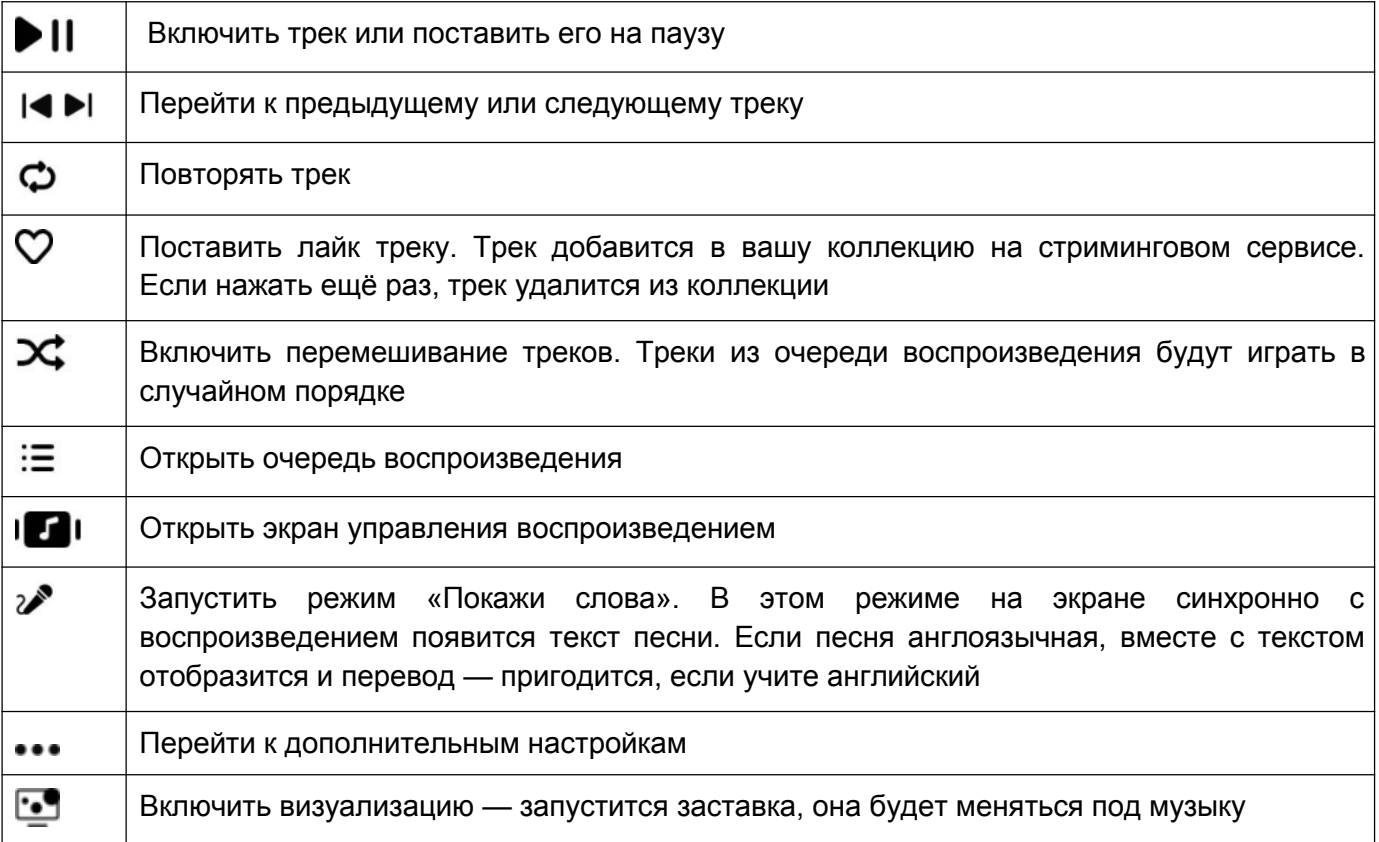

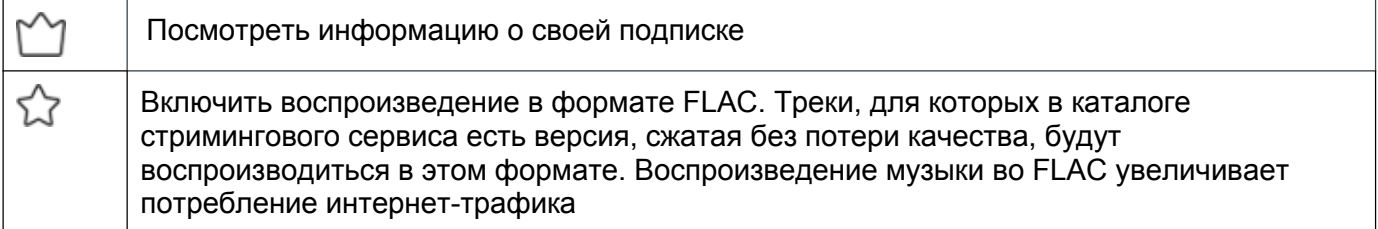

Для прослушивания музыки нужна подписка.

## Слушать радио

В телевизоре доступны трансляции десятков радиостанций. Чтобы послушать нужную, нажмите , скажите «Включи радио…» и название радиостанции. Или посмотрите весь список — для этого скажите «Включи радио».

Чтобы найти радиостанцию через интерфейс:

- 1. Перейдите на экран  $\Pi$ .
- 2. Нажмите на карточку **Радио** и выберите нужную радиостанцию из списка.

## Управлять умным домом

Умным дом — это лампочки, розетки и другие совместимые устройства, которыми можно управлять удалённо: из соседней комнаты, с работы или даже с другого континента. Эти устройства умеют включаться и выключаться по команде, менять режимы работы, работать в группах, запускаться по таймеру и много чего ещё.

Чтобы перейти к вашим умным устройствам или посмотреть, какие они бывают, нажмите  $\bullet$  на пульте и скажите «Открой умный дом». Или выберите экран • вручную.

Управлять устройствами можно через интерфейс — для этого выберите устройство и измените его настройки или режим работы. Но отдавать команды голосом зачастую удобнее:

- Включи свет дома
- Измени цвет настольной лампы на зелёный
- Запусти северное сияние в гостиной
- Выключи увлажнитель через 15 минут
- Проверь, работает ли обогреватель

## Пользоваться приложениями

Чтобы запустить игру или приложение, нажмите на пульте, скажите «Запусти...» и название приложения. Если вы не помните название, посмотрите весь список: скажите «Открой магазин приложений».

Вы можете пользоваться не только предустановленными приложениями, но и установить на телевизор что-то своё. Для этого загрузите APK-файл приложения на USB-носитель, подключите его к телевизору и откройте экран . Затем в файловом менеджере выберите файл приложения.

Устанавливайте приложения только из проверенных источников: лучше всего загружать их с сайтов производителей. Так вы защитите телевизор от вредоносных программ.

## Играть в облачные игры

В телевизор встроен сервис облачных игр — с ним можно играть в современные игры, и при этом не тратить деньги на покупку компьютера или игровой приставки. Понадобится только подписка и быстрый доступ в интернет.

Процесс игры через облачный сервис внешне не отличается от привычной игры на компьютере или консоли — вы запускаете игру, управляете персонажем и развлекаетесь. Но игры запускаются не на вашем оборудовании, а на мощных удалённых серверах. Облачный сервис транслирует на экран телевизора изображение с сервера, и передаёт на сервер команды от вашего геймпада.

Чтобы поиграть, откройте экран СФ и выберите карточку игры.

## Как перезагрузить телевизор

Нажмите кнопку включения  $\Phi$  и держите её, пока на экране не отобразится предложение перезагрузить телевизор. Нажмите **ОК** на пульте.

## Что-то не работает? Давайте разбираться

### Не получается подключиться к интернету

- Проверьте, работает ли интернет: подключите компьютер или телефон к той же сети Wi-Fi, к которой подключён телевизор, и попробуйте открыть сайт sberdevices.ru. Если телевизор выходит в интернет через кабель, подключите кабель к компьютеру и проверьте интернет на нём.
- Выключите телевизор из розетки, а затем включите заново.
- Перезагрузите роутер.

## Узнать больше или связаться с нами

Горячая линия для вопросов о прошивке телевизора:

900 — бесплатно с мобильных в России.

+7 495 500-55-50 — из любой точки мира по тарифу вашего оператора связи.

Руководство по работе с прошивкой телевизора: sberdevices.ru/help/tv.

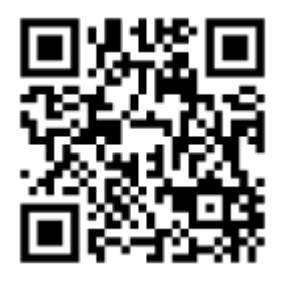

Использование виртуального ассистента осуществляется в соответствии с пользовательским соглашением: salute.sber.ru/salute\_terms/

Использование приложения Сбер Салют осуществляется в соответствии с пользовательским соглашением: sberdevices.ru/legal/license\_mobile

Использование магазина приложений осуществляется в соответствии с условиями использования: sberdevices.ru/legal/smartmarket\_terms

### 6. УСТРАНЕНИЕ НЕПОЛАДОК

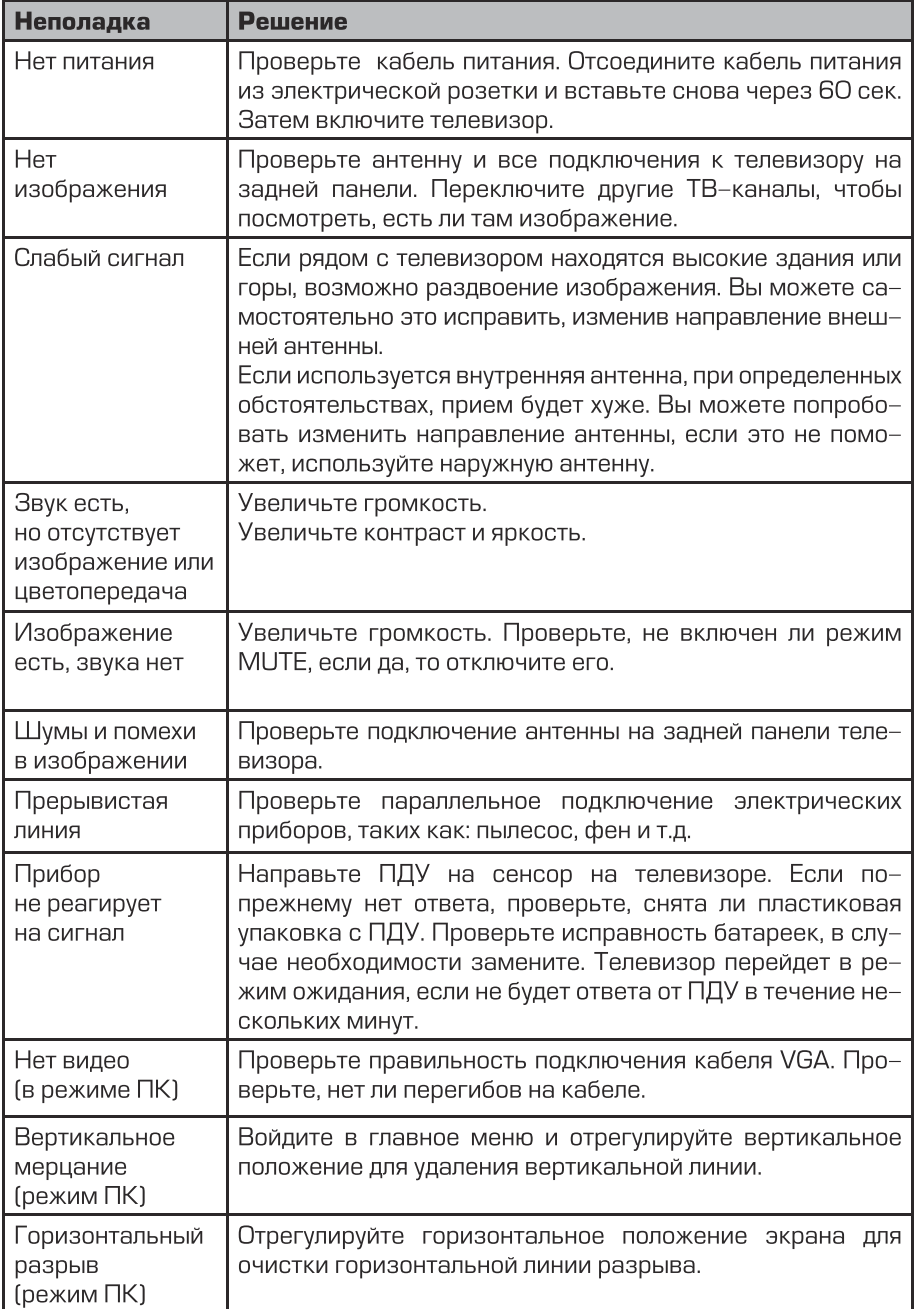

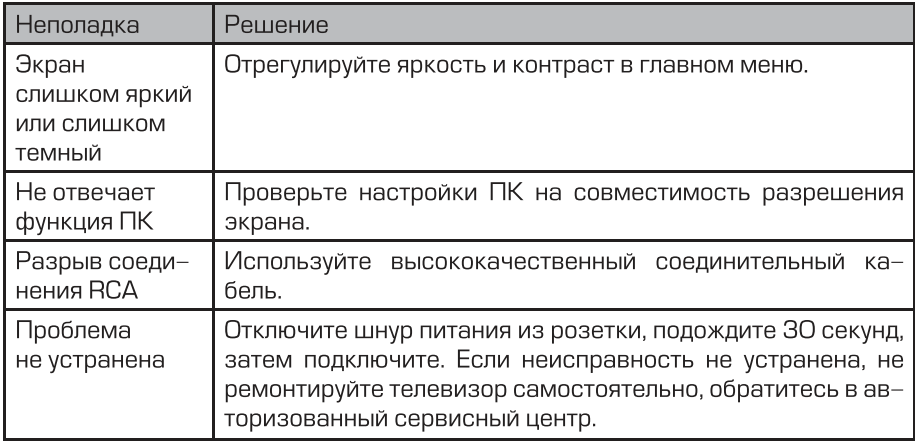

Не допускайте, чтобы на экране телевизора длительное время отображалась статично одна картинка (меню или другое изображение), это может повредить экран и может стать причиной остаточного изображения.

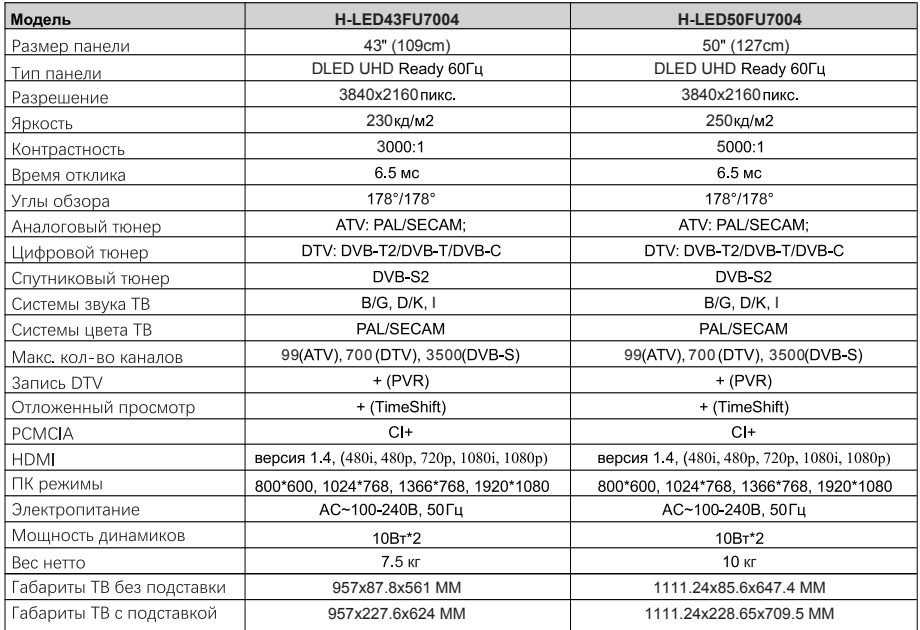

Внешний вид, дизайн и технические характеристики изделия могут быть изменены без предварительного уведомления

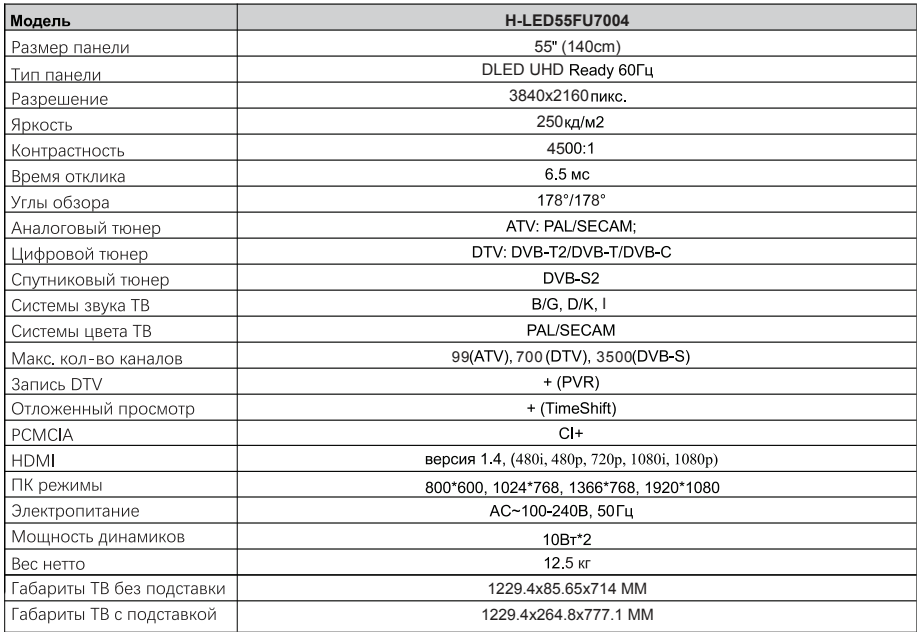

Внешний вид, дизайн и технические характеристики изделия могут быть изменены без предварительного уведомления.

Дисплеи телевизоров Hyundai со светодиодной подсветкой состоят из множества субпикселей, и его изготовление требует применения наиболее совершенных технологий. Однако на экране может быть несколько светлых или темных пикселей. Они не влияют на качество работы изделия. Для получения конкретной информации о допустимых значениях битых пикселей для вашей модели телевизора просим обращаться в техническую поддержку через форму обратной связи на сайте http://av-hyundai.ru, указав в сообщении модель телевизора и серийный номер своего устройства.

Правила перевозки отражены на упаковке товара

Перемещение

- Перед перемещением телевизора отсоедините от него все кабели.
- Для переноски телевизора больших размеров требуются два или три человека.
- При переноске телевизора вручную не прикладывайте усилия к ЖК-панели и рамке экрана.
- При перевозке берегите телевизор от ударов и сильной вибрации.

· Если необходимо доставить телевизор в ремонтную мастерскую или перевезти в другое место, упакуйте его в картонную коробку и упаковочный материал, в которых он поставлялся изначально.

#### ИНФОРМАЦИЯ О СЕРТИФИКАТЕ СООТВЕТСТВИЯ

Полную информацию о сертификате вы можете<br>получить у продавца.

Срок службы изделия 5 лет.

Изготовитель: ООО «НОВЫЕ ТЕХНОЛОГИИ», 238151. РФ. Калининградская обл...

г. Черняховск, 2-й Цветочный пер., Д. 8А, корпус 1, офис 1

тел/факс: 8(4012) 99-44-96, e-mail: info@nwtex.ru

26. 40..20-010-33303135-2019

Контактная информация: Дистрибьютор: 000 «**Мерлион**»

Адрес: 143401, Московская область, город Красногорск, бульвар Строителей, дом 4, корпус 1, этаж 8, каб. 819 Телефон сервисной службы : 8-800-302-0394

: www.av-hyundai.ru

Licensed by Hyundai Corpontion Holdings, K orea